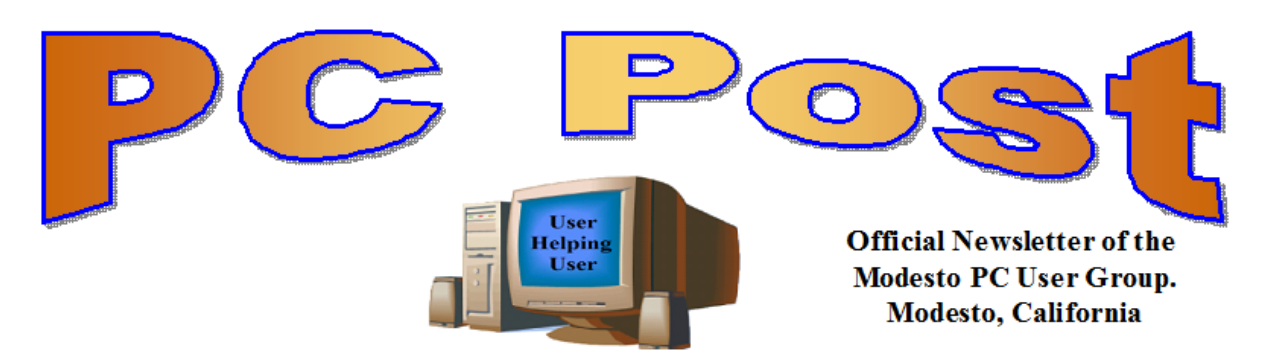

#### **30 YEARS OF USER HELPING USER**

**July 2013 – Volume 31.7**

### **Inside this Issue**

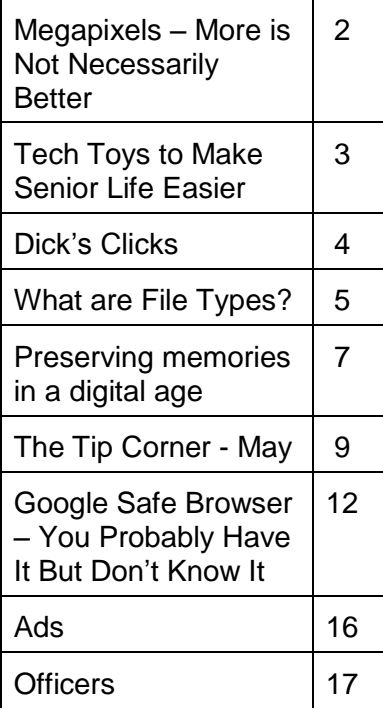

presentation will start. *The group meets at 6:30 p.m. at Denny's Restaurant, 1525 McHenry Ave., for its Random Access Special Interest Group featuring questions and problems members are facing. At 7:30, following dinner, the* 

*BOD Meeting – July 3, 7pm at Ridgeway's*

## **MPCUG TO SPEND AN EVENING WITH PICASA**

Longtime member Ray Nichols will demonstrate Picasa. In July 2004, Google acquired Picasa from its original author and began offering it as freeware.

Picasa is free photo management software that helps you instantly find, edit and share all the photos on your PC. Picasa automatically locates all your photos (even ones you forgot you had) and sorts them into visual folders organized by name, size, or date. You can drag and drop to arrange your folders and make albums to create new groups. Picasa makes sure your photos are always organized.

Picasa also makes advanced editing simple by putting one‐click fixes and powerful effects at your fingertips. And Picasa makes it a snap to share your photos ‐ you can email, upload to an online album, print photos at home, make gift CDs, and even post photos to Blogger.

"Picasa" is a blend of the name of Spanish painter Pablo Picasso, the phrase mi casa (Spanish for "my house") and "pic" for pictures (personalized art).

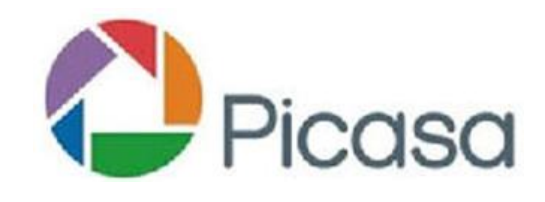

<http://picasa.google.com/>

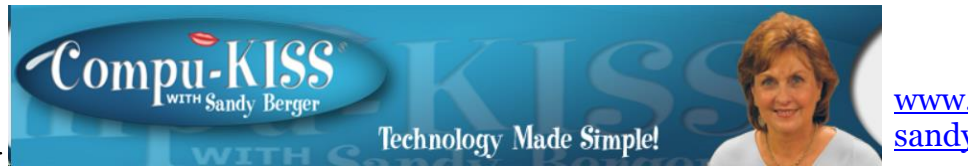

[www.compukiss.com](http://www.compukiss.com/)  [sandy@compukiss.com](mailto:sandy@compukiss.com)

## **Megapixels – More is Not Necessarily Better**

If you are in the market for a new camera, don't be misled by the number of megapixels. More is not necessarily better. I'll explain --

Megapixels have long been used to be an attractive feature for digital cameras. In fact, just about every camera ad that you see will boast about the number of megapixels that the camera has. This used to be important when we were dealing with 1, 2, or 3-megapixel cameras. Now that we have reached really high levels of megapixels, it is no longer as important as it once was.

A little background may be in order. A pixel is the basic unit of a digital image. You can think of pixels as a cluster of colored dots that combine to form images in a digital camera, on the computer screen, or on a printed page. The camera captures the image, which is made up of pixels, with its image sensor and records it on its internal memory or a memory card. The more megapixels a camera can handle, the greater the amount of information it

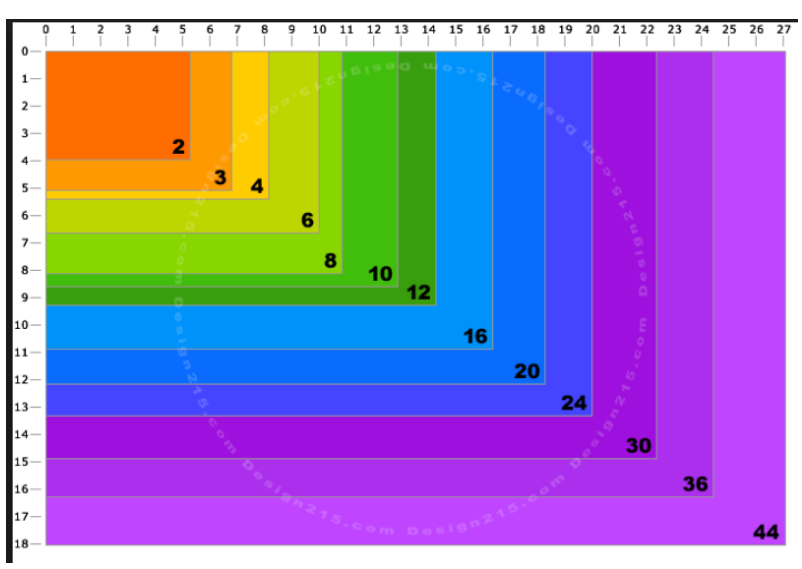

can record.

This would theoretically mean that a higher pixel count would produce a sharper image, but that is not the case. You see, the megapixels must all fit on the camera's sensor and that is the problem. Camera sensors come in many different sizes. When a lot of pixels are crammed onto a small sensor, the megapixels themselves must be smaller. The size of the sensor also determines how much light the camera can allow in. Pixels can

only work if they have enough light. So a sensor crowded with pixels will not allow enough light in and the picture will actually be worse than expected.

All of this means that the size of the sensor is just as important as the number of megapixels. Yet, camera manufactures don't mention that. In fact, sometimes it is difficult to find the size of the sensor without some investigation.

The bottom line is that if you want a camera that takes good pictures, you should do a little research and don't rely on the number of megapixels that the manufacturer is touting.

## **Tech Toys to Make Senior Life Easier Les Goldberg, APR, Contributing Writer www.sunset-publishing.com / www.examiner.com lgprman (at) gmail.com**

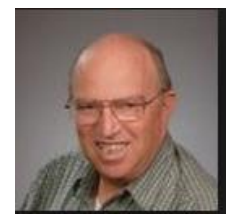

Once upon a time, as far back as the 1990s, the words "technology, techie, electronic gizmos" and others made mature adults cringe. "I can't understand them", or "I'm too old to learn new things", or "I don't need all that stuff" were often uttered reactions to the wave of the new silicon chip world.

But, as is the case with new technology today, the speed of progress is limitless. It is also a fact that "mature adults" now are more in-sync with the gadget world than ever before. One of the primary reasons for this phenomenon is the fact that the gadget-makers are making the products easier to use, easier to understand and more functional for navigating through the aging process.

Here are some examples of what I'm talking about:

#### **Google Wallet**

Google's payment application or "app" replaces a wallet full of credit cards, coupons or

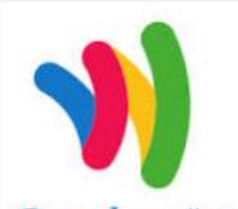

cash. When you check out at one of the retailers signed up for the system you simply tap your smartphone to a special terminal and use any debit or credit card. Your phone then sends payment info to the terminal. Google Offers from participating merchants are redeemed automatically.

Google wallet Currently, you can use the app at many popular stores, including Macy's, Champs, Bloomingdale's, The Container Store, CVS

Pharmacy, Jack in the Box and others. http://www.google.com/wallet/

#### **Looxcie Live**

Looxcie Live is the first app to make sharing real-time video hands-free. It pulls continuous

# **LOOXCIE**

video from the company's one-ounce, ear-mounted Bluetooth camcorder. Depending on the strength of the network connection, the app adjusts the video resolution for smooth replay. Family and

friends can view the video through a browser or the Looxcie app. The camcorders start at \$150. www.looxcie.com

#### **Misfit Shine**

Misfit Wearables has introduced an activity monitor or tracker that is not only useful, but also manages to make a fashion statement. The Misfit Shine tracks steps taken, and distances swum or cycled. It is

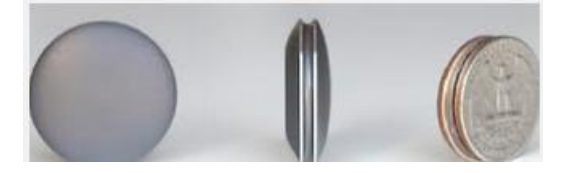

waterproof and sturdy with a six-month replaceable battery. The \$79 device also allows you to transfer the collected data by holding it close to your smartphone's screen. <http://www.misfitwearables.com/shine>

### **iLunar RBX-500**

Want to turn your room into one giant stereophonic experience? Now you can with the

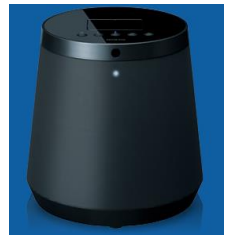

iLunar RBX-500 Bluetooth/dock music system. Using Sonic Emotion's Absolute 3D sound technology, the iLunar system eliminates "sweet spots" and fills the entire room with top-quality sound no matter where you are situated. Dock your iPod or iPhone into the system and it streams music wirelessly from any Bluetooth-compatible smartphone, tablet or PC. Amazon has it for \$249.

http://www.intl.onkyo.com/

#### **y-charge 2.1**

Charging your phone, laptop or video player while in your vehicle has always been a one-at-a-time affair. Not anymore. The y-charge 2.1 Dual USB Car Charger allows two devices to be charged simultaneously. It is small, lightweight and has a brightly colored casing. Price: \$99 at www.tylt.com.

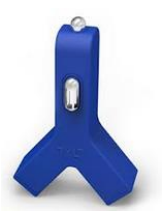

#### **YUBZ Retro Handset**

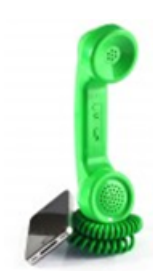

Back in the old day's people weren't subjected to every phone call made near them – the microphone part of a phone handset was close to the mouth. YUBZ has brought back the old Bell-style handset with a modern twist – it connects to a mobile phone. The company says it also reduces radiation from holding a mobile phone close to your ear. Each handset is shipped with adapters to fit a large variety of phones. Available in solid or customized artwork styles, the YUBZ Retro Handsets are priced at \$45 and \$56, respectively.

<http://www.yubz.com/retro-handsets/>

## **Dick's Clicks Dick Ramette, President, Computer Club of Green Valley, AZ Summer 2013 issue, Green Bytes www.ccgvaz.org / rwramette (at) mindspring.com**

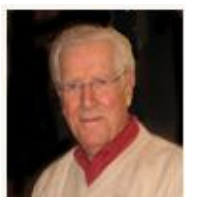

I really like solving crossword puzzles. Over the past 16 years the New York Times has published 5,844 of them, and I've solved them all. My convictions are (1) solving crosswords is good for the little gray cells, (2) one actually learns interesting stuff and (3) everybody needs a hobby.

I don't want the NYT to appear in my driveway each day. My computer to the rescue— NYT puzzles are available online by annual subscription of \$39.95/year, only about a dime

#### The New Hork Times

Wednesday, July 10, 2013

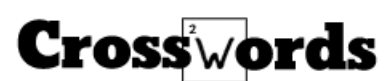

a day. Go to: http://www.nytimes.com/crosswords/index.html. A free software download of Across Lite, for both PC and MAC, facilitates on-screen solving by mouse navigation and keyboard taps, as well as my preference, printing a copy to solve by pencil. I like the euphoria of snuggling into bed with a new puzzle on my clipboard. In the morning I check out the Wordplay forum, http://wordplay.blogs.nytimes.com, for discussion of the puzzle.

If you're new to NYT crosswords, understand that the Mon-Tue ones are relatively easy. Wed-Thu are medium, and Fri-Sat are very challenging. Sun is like Thu but bigger.

IMHO, NYT puzzles are the highest quality of the genre. Check out these solving tips from Xword Editor Will Shortz, at <<http://nyti.ms/11AYe6K> > For free, you can try out some older puzzles under Classic Puzzles.

Try making XWords part of your summer recreation. Like learning to ride a bike, you'll be wobbly and mystified at first, but once you get the hang of it the ride is smooth and pleasant.

Quote of the Month: "Egotism, n: Doing the New York Times crossword puzzle with a pen." Ambrose Bierce

### Welcome! **What Are File Types? Jim Cerny, Director, Sarasota PCUG, Florida May 2013 issue, Sarasota PC Monitor [www.spcug.org](http://www.spcug.org/) / jimcerny123 (at) gmail.com**

Did you ever try to open a file and the computer wouldn't let you? Did you ever wonder what those three or four letters mean after the dot (i.e. period) in a file name? Well, it all has to do with "file types" also known as file "formats". And the purpose of my article is to give you a good basic overview of "file types".

Why are there different "types" of files? Well, there are many different programs out there that can run on your computer. These programs are written by different people and different companies. If you use a program to create (and save) a new file you will generally need that program to open or use that file. For example, if I use the Paint program to create a drawing, and I save that file in the "My documents" folder, I will need to open the Paint program again to see that file. If I give that file to someone else, that person needs to use the Paint program on their computer to open and see my drawing. In another example, if I create a spreadsheet using the Excel program, I will need to use the Excel program to open that spreadsheet. That's not too hard to understand, is it? The problem is when you try to open a file you did not create on your computer. Suppose, for

example, someone sent you a file attached to an email. You need the right program to open that file.

What are some common "file types"? Here are some common file types and the code (three or four characters after the dot in a file name) that is used for each:

- .bmp Microsoft Bitmap image (created by the Microsoft Paint program)
- .doc Microsoft Word document (2003 version)
- .docx Microsoft Word document (2010 version)
- .exe an "executable" file (i.e. a program)
- .html Hypertext Markup Language (used for creating web pages)
- .jpg Photo, picture, or drawing image
- .mpg a movie or video
- .pdf Portable document format (Microsoft WordPad program)
- .ppt Microsoft Power Point
- .rtf Rich Text Format, a basic text file
- .xls Microsoft Excel spreadsheet

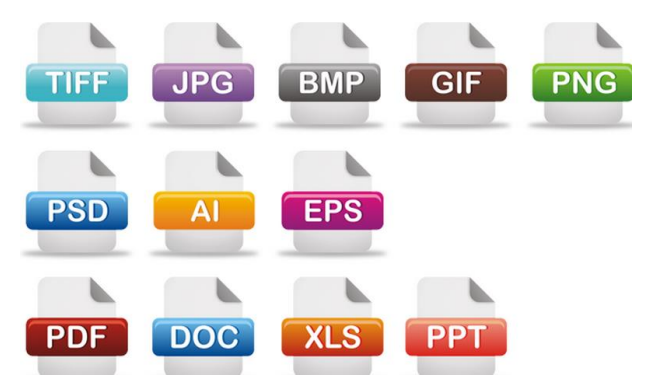

And there are only a few thousand more! You can get the huge list by using Google and entering "file types" or you can learn about a particular file type by entering it in Google as well. The point here is that if a program can create a file you need the same program to open or use that file.

Now having said all that, there are programs than can open and save more than one file

type. If you have a digital camera and take photos, for example, each photo is a file and each photo is probably a ".jpg" file (or file type). But there are MANY programs out there than can open these types of photo files and work with them – Picasa, FastStone Image Viewer, Windows Photo Viewer, Adobe Photoshop, and the Paint program are just a few. They can all open and work with .jpg photos.

On the other side of the coin, a program may be able to save the same file as different file types. For example, if I create a new document using the Microsoft Word program, when I save the file (using "Save as…") I can select from several file types at the bottom of the "Save as…" window. If you left-click your mouse on the small black triangle arrow at the right end of the "Save as type" box you will get a list of the different files types that Microsoft Word can use to save your document – such as "rich text format", "plain text", or other old versions of Microsoft Word.

So here are the key lessons for today:

1. If you use a program on your computer to create and save a file you will always be able to open that file again because you have the program that created it to begin with.

- 2. If you try to open a file that you did not create (such as a file someone sent to you via email) you may not be able to open it unless you have a program on your computer that can open that file type.
- 3. If you receive a file from someone that you cannot open, contact them and ask them what program they used to create that file. If you do not have that program, ask them to send the file to you in a different format – one that you can open with a program you do have.
- 4. Use Google to find out more information. Perhaps there are some free programs on the internet that will allow you to "open" and "read" a file.

Hopefully this is not too difficult to understand. It really is not the computer's fault (this time, anyway) and it's not your fault either if you cannot open a file someone else has given you. It's like someone giving you a machine made in another country which uses the metric system. You will need metric tools to work on that machine. Or maybe I can just ask my mechanic for help.

**Preserving memories in a digital age Mike Hancock, Advertising Manager Golden Gate Computer Society, CA July 2013 issue, GGCS Newsletter www.ggcs.org / editor (at) ggcs.org**

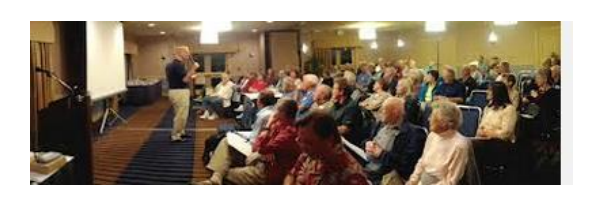

More than 30 years ago—in 1982—videotapes came to the market. By now, though, many are degenerating. Alan Kolsky, of Digital Video Dimensions, startled attendees of the June 24 GGCS General Meeting by enumerating the probable life spans of various media:

- CDs 5 100 years
- Newspapers 10 20
- Data-grade VHS videotape 10 30
- Digital linear tape 10 300
- Other magnetic tape 10 30
- Microfilm 10 500
- Photographic slides 100
- Archival grade acid-free paper 10 500
- Egyptian stone tablet 2,000!

But people often want to digitize home movies, slides, videotapes, audio recordings, documents, and photos for storage and ease of presentation. Some authorities argue that because of rapid advances in technology enhanced media longevity is questionable.

Future trends that will affect archiving include higher resolution and solid-state storage. "4K" resolution video format (4,000 pixels in horizontal direction) is coming and is needed for the huge monitors, which tend to have much softer resolution than smaller monitors.

# **PC POST July 2013 7**

"Ultra HD" is on its way, too. 64GB thumb drives are readily available, and solid-state drives are being introduced to computers and will displace mechanical drives and players. DVDs are ubiquitous today, but Alan warned us that improper handling can rapidly degrade them. Hold DVDs at their edges, across their diameter; do not handle them on their recording face, and do not handle them roughly. Also, avoid using paper stick on labels because they cause wobbling and thus poorer recording.

These factors affect the life of any media:

- Quality of the original media. Kodachrome slides from the '50s are still beautiful.
- The number of times the media are accessed.
- Storage temperature and humidity; store in a cool, dry place.
- Cleanliness of the storage environment.
- Quality of the device used to read/write the media.

To help keep your media in good condition:

- Keep media in its storage case.
- Avoid flexing or twisting any media.
- Do not touch exposed media.
- Do not expose magnetic media such as videotapes to magnetic fields (speakers, for example).

Alan recommends making backup copies of all digital media—two backups minimum for optical discs and hard drives. And re-copy them every two years or so. "High-8" tapes, especially from Sony, have a 20% failure rate, therefore they should be copied digitally and archived.

#### **Tips for digitizing media**

Alan suggests if you are digitizing home movie films to remember that film deteriorates and becomes brittle, and old projectors can accelerate damage.

With slides, look for at least 2,400-dpi scanners with no glass between the scanner and the film, otherwise you may have distortion from Newton rings, an interference pattern created by the reflection of light between two surfaces.

Canon is the best scanner brand for prosumers, or try to find an old Microtek 1800F on eBay. A 4,000dpi scan is the best, with 7,200 dpi being overkill, Alan says.

Document scanners are affordable at \$500 to \$600. Alan's advice for scanning photos is to scan at 600 dpi for photos 5x7 inches or smaller, and at 300 dpi for greater than 5x7 inches.

Scanning services usually charge by the hour: \$15 to \$25. Be careful about cheap scanning services; they work as fast as possible and not necessarily with consistent quality. Also, pick out only the best of your photos to scan to reduce cost.

With videotape, "repack" the tape before copying by using fast-forward and fast-rewind before playback and capture. It helps, too, if tapes sit in the machine for a couple of hours before repacking because the heat of the machine makes them more flexible.

The best DVDs for general purposes are Verbatim and JVC at the Gold level. Ritek is another good general purpose DVD. Meritline.com and Rima.com are good online resources if you buy at least 50.

Go to eBay to obtain a Sony VHS Adaptor for the High-8 reader and capture the output of a VCR.

Alan showed us a couple of examples of advanced mixed media montages with voiceover, comprising slides, videos, and music. An external service would charge about \$6,000 for a 35-minute professional mixed media show.

Video editing software include Adobe Premiere Pro, Sony Vega, ProShow Gold, and Photodex. Be careful, though, of copyright laws when using, for example, Youtube video clips or music. Alan recommends paying for royalty-free music or looking for government newsreels.

If you wish to digitize tape, look for a Grass Valley Digital Converter that runs output to a computer (upward of \$250), or an outside service will do it for \$25/hour. Clean dirty or greasy DVDs and CDs from the center out, radially, using a cleaner (Radio Shack has one).

Judging by the numerous questions and comments, a significant number of the audience had boxes of material that were candidates for digitizing!

**The Tip Corner Bill Sheff, Novice SIG Coordinator Lehigh Valley Computer Group, PA May 2013 issue, The LVCG Journal www.lvcg.org / Nsheff (at) aol.com**

The LVCG

### **Using the Command Prompt to Reveal Hidden Files**

Some viruses leave behind nasty side effects, even when your antivirus program has cleaned the actual virus from your computer. If your desktop icons are missing and your C: drive appears blank, don't panic — your files haven't gone permanently AWOL. Common viruses, such as the Windows 7 Recovery virus, will hide your files in an attempt to coerce you into paying for the virus's removal. When you view your desktop or click on your C: drive, it may appear that all of your files have been deleted, but they haven't — the virus

has simply hidden them. You can restore them easily using a simple command prompt trick that works in Windows XP, Vista and 7.

- Click the Start button in the lower left corner of your task bar.
- Type cmd in the search box at the bottom of the menu and press Enter.
- If you're using Windows XP, click Run and type cmd into the Run box.
- Type attrib -s -h -r  $c$ :/\*.\* /s /d and press Enter to execute the command.

Allow the command to finish executing (it may take a few minutes). When it's done, close the command prompt window and check your desktop — your files, hidden by the virus, have been restored. You can use the same trick to restore files the virus may have hidden on other drives, including removable storage such as flash drives and external hard drives; just change the drive letter in the command above to the drive letter of the storage device with the hidden files.

#### **Tweeting…Instagramming…YouTubed… What Does It All Mean?**

So you want a picture of your granddaughter and they said it was Tweeted and Instagramed. What does any of that even mean?"

For those of us who frequently use social media, we throw around newly-created verbiage like Tweeted, Facebooked and YouTubed like everyone should understand. This is a little list for those of you who even know what a FaceTwit is. What makes social media different from traditional media like newspapers, television, radio and film, is that instead of a professional making content like a video or a story and showing it to the audience, the audience is participating by making the content.

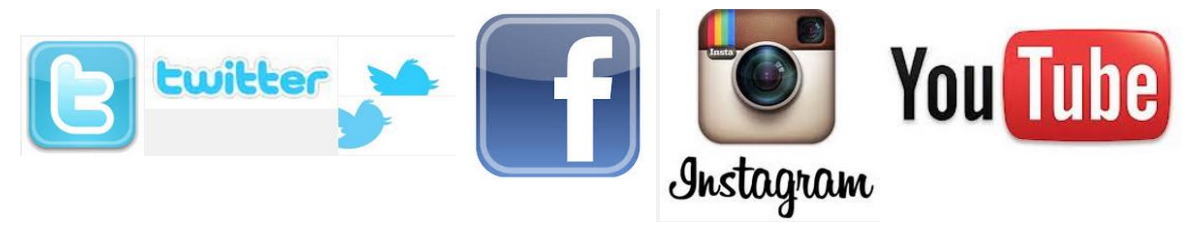

#### **So here are some handy definitions.**

**Facebook** – With over a billion users, you may have heard of this one. Facebook is a site that allow you to share what they call status updates – such as "Having spaghetti for dinner" or "Off to visit Grandma." The service is also popular for sharing personal digital photos, links to stories on websites and images with inspirational and political quotes. You can also send private messages, similar to e-mail or text messages, within Facebook. The people you choose to interact with on Facebook are called "Friends." Users add people they like as friends and "unfriend" those they no longer wish to communicate with.

You may also choose to like "pages" for celebrities, products, stores etc… You'll hear people saying they "Facebooked" a photo, meaning they posted a picture to the site or they "Facebooked" a person, meaning they contacted that person via Facebook. Facebook may be accessed with your computer, tablet or phone.

**Twitter** – This service allows people to share their thoughts – usually in short sentences. You may also share photographs and links to web sites. You follow Twitter users to see their updates. The service is popular with news junkies who follow news outlets for a continuous updates. Many celebrities have large followings on Twitter. Actor William Shatner has nearly a million and a half followers, while Ashton Kutcher has over 14,000,000.

You might hear someone say that they "Tweeted" a message. If someone shares your Twitter message with others, they have re-Tweeted. It can be exciting for a Twitter user to be re-Tweeted by a celebrity. You will often see the hashtag symbol  $#$  at the bottom of a television screen during a program or movie (example: #americanidol). The hashtag invites Twitter users to share their thoughts on the program, using that particular hashtag so it's easy for others to find those thoughts and share their own. Programs will often announce that actors from a show will tweet at a certain time and responding to questions and comments from fans.

Twitter can be used from a computer, tablet or smartphone; though it is more often accessed from a smartphone.

**Instagram** – This photo sharing and editing service owes its existence to smartphones and their handy cameras. When you take a picture with your smartphone, Instagram allows you to edit the photos right on your phone, adding "artistic" filters. One of the most popular changes is to make digital photos look like old Polaroid Instamatic prints. The service lets you share the shots with friends of your choosing. Those photos can also be shared to Facebook and Twitter. You can access your Instagram account with a computer, but the service is most frequently used on smartphones and tablets that feature cameras.

**YouTube** - is a site where people share videos, most of them made by non-professionals. Users shoot videos on cameras or their smartphones and upload them to the site where others can watch them. Before YouTube, it was pretty difficult for someone to just make a video and have the opportunity for millions of people to view their work. With YouTube, almost anyone can shoot a video and have the whole world as a potential audience.

Some users' videos become so popular that advertisers pay to be featured on their work. Violinist Lindsey Stirling has nearly 2,000,000 subscribers and almost 300,000,000 video views.

YouTube is very popular with musicians, so much so that Billboard is now including YouTube views into the calculations it uses to determine the most popular songs on the music charts. The site can also be a treasure trove of older TV programs, commercials, music etc… It is a unique environment when you can see cell phone videos of cats right alongside elaborately-produced HD masterpieces. YouTube can be accessed from computers, tablets and smartphones.

A major factor is the popularity of all these services is that you can use them for free. Hope this brief guide helps out.

#### **What Is Memory Card Class?**

We all use SD cards. You find them in your camera and MP3 players and now especially in tablets. But there are differences in the class of memory cards.

The class of memory card refers to the speed at which information can be read and written to the memory card. Some cameras and devices support high-speed cards, while others will only take advantage of speeds up to a certain point. While using a faster card than the device supports won't damage it, you won't see any improvement over a slower-speed card.

## **Google Safe Browsing - You Probably Have It But Don't Know It by Ira Wilsker**

*Ira is a member of the Golden Triangle PC Club, an Assoc. Professor at Lamar Institute of Technology, and hosts a weekly radio talk show on computer topics on KLVI News Talk AM560. He also writes a weekly technology column for the Examiner newspaper* 

*<www.theexaminer.com>. Ira is also a deputy sheriff who specializes in cybercrime, and has lectured internationally in computer crime and security.*

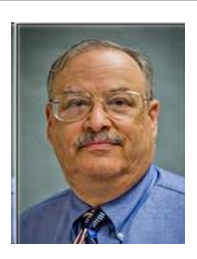

Most of us know Google as the mega search engine, the provider of Gmail services, an online mapping utility, and the provider of several other online services. What many of us did not know is that Google is also very involved in the detection, notification, and eradication of dangerous websites that spread malware or are phishing (identity theft) websites that spoof real websites for the purposes of stealing personal and financial information.

Google's Safe Browsing initiative has been in place since at least 2008, but now has

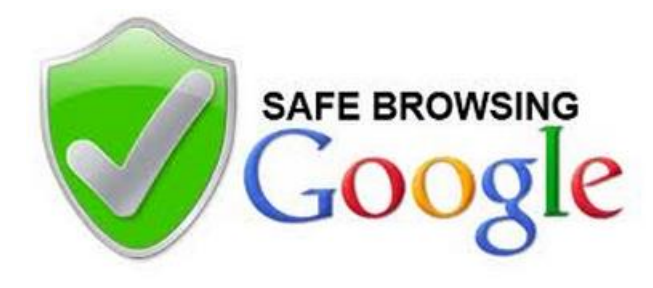

become used regularly by over a billion people; what these billion people do not know is that they are utilizing Google's Safe Browsing service, because it is totally transparent to the user, and requires no registration or intentional application in order to use it. At present, anyone using recent versions of Google Chrome, Apple Safari and Mozilla Firefox web browsers (but not

Microsoft's Internet Explorer) are using the Google Safe Browsing service. These modern browsers automatically check web requests (addresses, URLs) when entered by the user

either by typing them in to the address bar or when clicking on a hyperlink on a webpage displayed on one of the included browsers. Google continuously compiles lists of web based threats, and the browsers themselves quickly check the web addresses entered against the Google Safe Browsing list of purloined websites; depending on the browser, the user is either warned or blocked from accessing those listed websites that are known to harbor malware or are engaged in identity theft.

In addition to providing information about dangerous website threats directly to a participating browser and its users, Google also immediately notifies the ISP (Internet Service Provider) of threats (dangerous websites) hosted on their networks and servers. Reputable webhosts will promptly suspend or remove websites that contain malware code that could infect a remote computer that simply opens the contaminated website, or websites that are used for the purposes of phishing. While most webhosts are ethical and act promptly to neutralize any dangerous sites on their servers, there are many webhosts in the U.S. and around the world that knowingly host illicit websites, and will purposely not remove a dangerous site.

The number of users who often unknowingly connect to dangerous websites is staggering. According to Google (www.google.com/transparencyreport/safebrowsing), "Approximately one billion people use Google Safe Browsing. We help tens of millions of people every week protect themselves from harm by showing warnings to users of Google Chrome, Mozilla Firefox and Apple Safari when they attempt to navigate to websites that would steal their personal information or install software designed to take over their computers." According to Google, during the week of June 2, 2013 (latest date available at this writing), 78,799,217 users saw a warning on their browser when they navigated to a website that Google Safe Browsing had previously identified as unsafe. The week of June 2 warning number is almost 10 times the number of warnings that were displayed during the week of March 10, 2013, when "only" 8,654,246 warnings were displayed. It needs to be reiterated that these warnings were only displayed to users of later versions of Firefox, Safari, and Chrome, and not to users of the very popular Internet Explorer, and other lesser browsers.

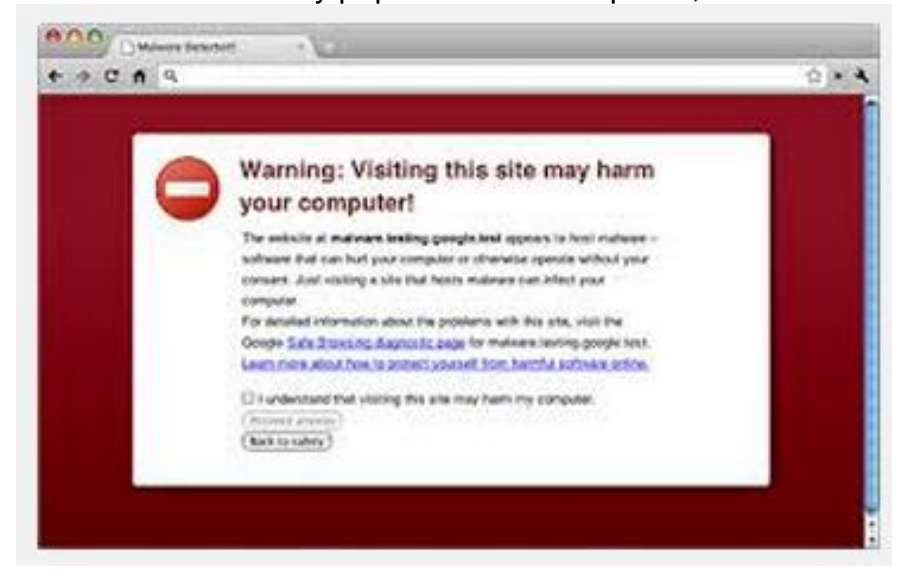

The number of unique unsafe websites detected by Google is also very high. Google Safe Browsing is looking for websites containing malware (viruses, Trojans, spyware, and other dangerous software), and websites that host spoofed websites that parody legitimate websites in order to dupe unsuspecting users into entering personal and financial data for the purposes of identity theft (phishing). While no one can absolutely detect and enumerate absolutely all dangerous websites, Google has had some notable success in detecting dangerous websites, notifying users of the threat, and asking service providers to take down the dangerous websites. In the week of June 23, 2013 (latest available), Google detected 38,836 new websites containing malware, and 27,247 new phishing websites. Google defines "Malware sites as, " ... sites (that) contain code to install malicious software onto users' computers. Hackers can use this software to capture and transmit users' private or sensitive information." Google then defines Phishing websites as, " ... sites (that) pretend to be legitimate while trying to trick users into typing in their username and password or sharing other private information. Common examples are web pages that impersonate legitimate bank websites or online stores."

Web surfers need to understand that the newly detected dangerous websites are not the total number of dangerous websites that pose real threats to the user, but are only newly detected websites. This implies that the total number of dangerous websites online at any given moment may be much greater than this "newly detected" number, as not all detected dangerous websites are taken down promptly (if at all) by their webhosts, and remain a continuing threat to unsuspecting users. The Google Safe Browsing service notifies the user of both newly detected dangerous websites, and older websites that still present a threat to the user.

Websites that contain malware that can infect the computer of a visitor fall into two general categories, "Attack Sites" and "Compromised Sites". Attack Sites are websites purposely created by miscreants to host and disseminate malware to the computers of anyone viewing that particular website. Many of these "Attack Sites" are opened by unsuspecting users who connect to them from listings on the major search engines or from links planted on other, sometime legitimate, websites. Some examples of these planted links intended to send innocent users into the trap are often listed on social media websites (Facebook, Twitter, Pinterest, etc.), special interest and hobby blogs, emails from hijacked email accounts, and other sources. Sometimes, malware may infect the user's computer when visiting legitimate websites that have been "Compromised" or hacked by individuals who alter the otherwise authentic website to load malware on a visitor's computer. The majority of websites hosting malware are "Compromised" websites; during the week of June 16, 2013, Google detected 38,638 compromised websites, which were added to its alert list. the number of intentionally created "Attack Sites" is much lower than the "Compromised" websites, with 3966 such sites detected by Google during that same week.

One of the problems that is frequently encountered when trying to mitigate the threats of online malware is the slow response from many of the ISPs and other webhosting companies. According to Google's latest report on "Webmaster Response Time (in days)", dated March 24, 2013, it took an average of 48 days for a webmaster to remove a dangerous website transmitting malware. While 48 days seems like a long time,

## **PC POST July 2013 14**

considering that countless users will likely be victimized in the days between notification and removal, 48 days is a significant improvement in response time; during 2007, the typical response time was 90 days!.

In terms of geography, only about 2% of the 14,226,639 websites tracked (hosted) in the United States contain malware. This compares favorably to the 8% hosted in Russia, 11% hosted in Turkey, 8% hosted in Iran, 5% in China, and the 14% hosted in India. 12% of the tracked websites in Mexico contain malware. Malware hosting is clearly an international problem, and it would take an organization with the fiscal and technical resources of Google to detect, warn, and try to remedy the threats of malware that we all face when surfing the web. There may be some valid contemporary issues and complaints about Google, but Google is to be commended for trying to clean up the threats that are endemic on the internet.

WEBSITES: https://www.google.com/transparencyreport/safebrowsing https://www.google.com/transparencyreport/safebrowsing/malware https://www.google.com/transparencyreport/safebrowsing/notes https://www.google.com/transparencyreport/safebrowsing/faq/ https://en.wikipedia.org/wiki/Google\_Safe\_Browsing

This weekend, my father brought over his new laptop, purchased at a major retailer. It was taking 4-5 minutes to boot into the OS. It was discovered that there were several utilities loading during startup, some

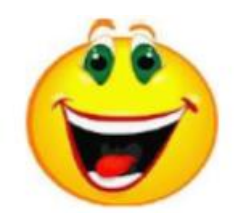

of them multiple times. Not wanting to void the support warranty, we called tech support. After my father related the problem, they talked him through removal and unchecking many of the options. A reboot then took about 2.5 minutes, still quite a long time. When he asked what else could be done, he was told, "Just reboot a few more times. It should get faster as it works in." We just sat there with our mouths open.

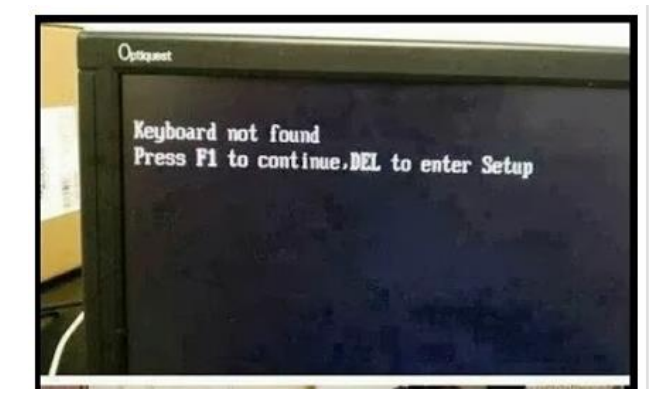

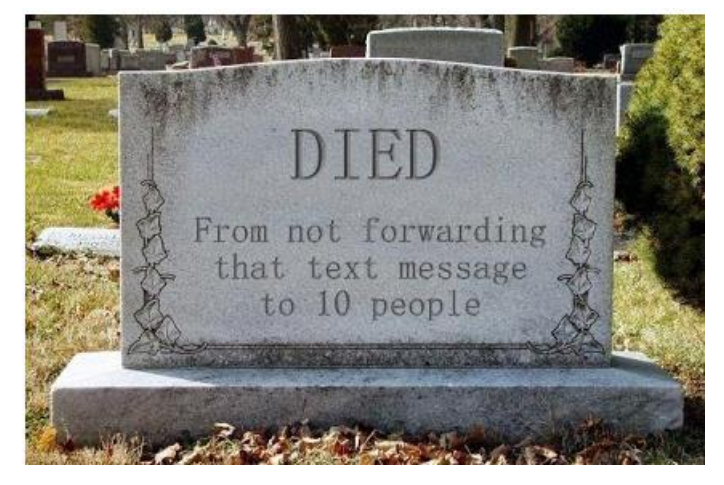

#### **From Ray Nichols**

If you have items you would be willing to donate for our club drawings, they will be gratefully accepted. Be sure to wear your name badge for the drawing.

Please also remember to bring your used magazines, books, videos, DVD's, and cassettes for distribution to Veterans in our area. If you have old household or device batteries, or used CFL (Compact Fluorescent Lamp) bulbs, bring them for legal recycling (it is against the law to dispose of them in the trash). Old Cellphones can be converted to Telephone Calling Cards for overseas Military Personnel. Old eyeglasses will be turned over to the Lions Club for reissuing to needy

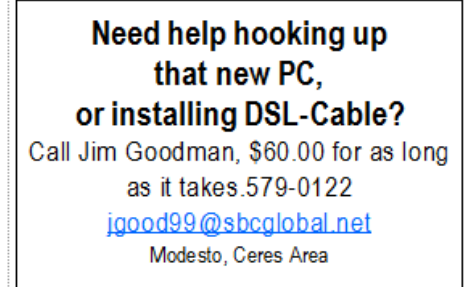

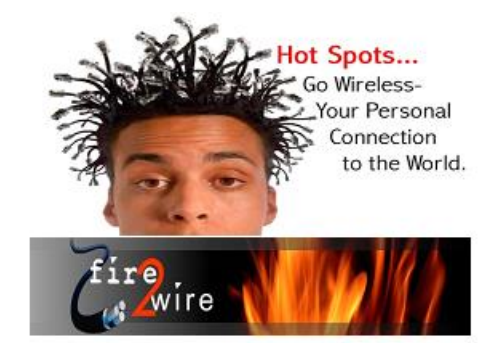

For Information about our website host and how you can get on board:

Click on this link info@fire2wire.com

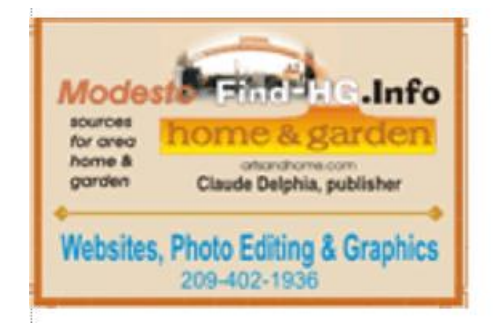

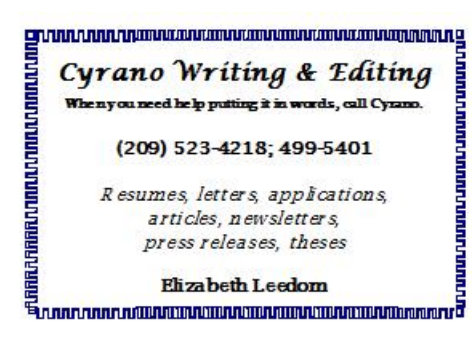

## **Modesto PC User Group Officers**

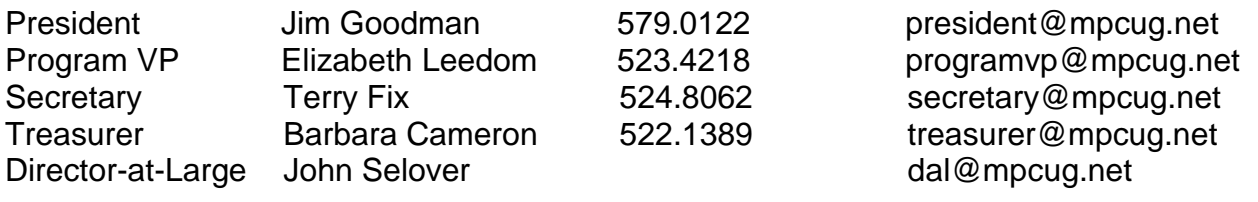

## **Appointed Positions**

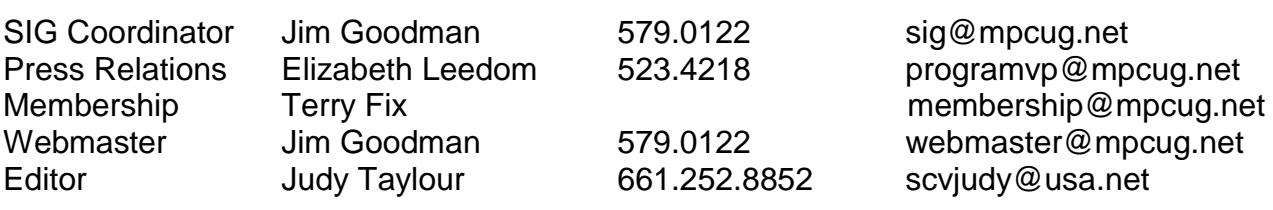

### **PC Post**

Editor Emeritus: William "Doc" Holloway – 1920-1996 Editor Emeritus: Claude Delphia President Emeritus: Bud Bondietti – 1950 - 2008

## *Join the Modesto PC User Group*

To join MPCUG (or just get more information about us, go to our Website and fill out the new member form or mail your check to: MPCUG, P.O. Box 5122, Modesto, CA 95352- 5122. Membership is just \$24 a year and includes 12 issues of the PC Post along with participation in all meetings and events. You will also receive E-mail advising you of extra events or news.

## *The PC Post and Editorial Policy*

*The PC Post is published online 12 times per year and is available to all group members as a membership benefit. Annual group membership dues are \$24.00. Opinions expressed in PC Post do not necessarily reflect the opinions or views of the members as a group or the Board of Directors. The PC Post encourages group members to submit articles for publication. We would*  like to have articles which deal with the writer's experience with computer hardware and software *or digital photography. An article may deal with any computer-related subject provided it contains no libelous or offensive material. We can't use information copied from other publications without written permission except for quotes. Articles should be submitted in unformatted MS Word or RTF*  text. Proofread and run your spell checker; watch for special upper and lower case in brand *names. If you want to include a graphic, please send it as a jpeg attached to the E-mail submitting your article. Please note in the article where the jpeg should be placed. We reserve the right to edit articles for length or to improve readability. Longer articles may be published in several parts. We will not knowingly promote unlicensed businesses. Letters to the editor are encouraged. All articles and letters to the editor should be submitted to the editor via E-mail as an attached file (Word or rtf). Please include your name, day and evening phone numbers.*

**PC POST July 2013 17**